# The SYMPHONY Callable Library for Mixed-Integer Linear Programming A Tutorial

Ted Ralphs and Menal Guzelsoy Industrial and Systems Engineering Lehigh University

INFORMS Computing Society Conference, Annapolis, MD, Wednesday, January 5, 2005

# Outline of Talk

- Introduction to SYMPHONY
- Using SYMPHONY as a black box solver
	- Downloading and compiling
	- Using from the command line
	- Using the interactive shell
- Using the SYMPHONY callable library
	- $-$  C API
	- $-$  C++/OSI API
- Developing custom solvers using the SYMPHONY framework
	- Callback API
	- Example
- Advanced Features
	- Sensitivity analysis
	- Warm starting
	- Bicriteria solve
	- Parallel Execution

# Brief Overview of SYMPHONY

- SYMPHONY is an open-source software package for solving and analyzing mixed-integer linear programs (MILPs).
- SYMPHONY can be used in three distinct modes.
	- Black box solver: Solve generic MILPs (command line or shell).
	- $-$  Callable library: Call SYMPHONY from a  $C/C++$  code.
	- Framework: Develop a customized black box solver or callable library.
- Fully integrated with the Computational Infrastructure for Operations Research (COIN-OR) libraries.
- Advanced features
	- Sensitivity analysis
	- Warm starting
	- Bicriteria solve
	- Parallel Execution
- This talk based on version 5.1 (unreleased, but in CVS)

### Algorithmic Features

- Core solution methodology is a state of the art implementation of the branch, cut, and price algorithm.
- Default search strategy is a hybrid depth-first/best-first strategy.
- Built-in strong branching mechanism.
- Uses the primal heuristic of CBC.
- Cuts can be generated with COIN-ORs Cut Generation Library.
	- Clique
	- Flow Cover
	- Gomory
	- Knapsack Cover
	- Lift and Project
	- Mixed Integer Rounding
	- Odd Hole
	- Probing
	- Simple Rounding
	- Two-slope MIR

### What's Available

- Packaged releases from www.branchandcut.org
- Current source at CVS on www.coin-or.org.
- An extensive user's manual on-line and in PDF.
- A tutorial illustrating the development of a custom solver step by step.
- Configuration and compilation files for supported architectures
	- Single-processor Linux, Unix, or Windows
	- Distributed memory parallel (PVM)
	- Shared memory parallel (OpenMP)
- Source code for SYMPHONY solvers.
	- Generic MILP
	- Multicriteria MILP
	- Multicriteria Knapsack
	- Traveling Salesman Problem
	- Vehicle Routing Problem
- Mixed Postman Problem
- Set Partitioning Problem
- Matching Problem
- Network Routing

# **Downloading**

- Three ways to get the SYMPHONY source
	- $-$  Download the latest packaged release from  $www.branchandcut.org$ .
	- Download from the COIN CVS server at www.coin-or.org.
		- ∗ Windows: Use WinCvs to check out the SYMPHONY module from
			- :pserver:anonymous@www.coin-or.org:/home/coin/coincvs
		- ∗ Unix/Linux: cvs -d :pserver:anonymous@www.coin-or.org:/home/coin/coincvs checkout SYMPHONY
	- Download a tarball from www.coin-or.org
- Other software you may need
	- Other COIN libraries (not required, but highly recommended):
		- ∗ Osi: To interface with SYMPHONY or the underlying LP solver.
		- ∗ Clp: To use as the underlying LP solver.
		- ∗ Cgl: To generate cutting planes,
		- ∗ Coin: To support above libraries (utilities).
		- ∗ Win: To compile COIN under Windows.
	- GLPK: To read GMPL files or use as the underlying LP solver.
	- Some other third-party LP solver.

# Building

- If using COIN, unpack source in the COIN root directory.
- Otherwise, unpack it anywhere.
- Unix/Linux
	- Modify SYMPHONY/Makefile.
		- ∗ Set architecture.
		- ∗ Choose LP solver.
		- ∗ Set paths to other software packages.
	- Type make in the SYMPHONY directory.
- Windows
	- Using nmake
		- ∗ Modify the SYMPHONY\WIN32\sym.mak file as in Linux.
		- ∗ Type nmake /f sym.mak in the SYMPHONY directory.
	- $-$  Using MSVC++ 6.0
		- ∗ Open the workspace file SYMPHONY\WIN32\symphony.dsw.
		- ∗ Choose the LP solver and set the paths to other libraries.
		- ∗ Build the symphony project.

#### Using the Black Box Solver

- Read and solve a model in MPS format:
	- Linux/Unix: bin.\$(ARCH)/\$(LP SOLVER)/symphony -F sample.mps
	- Windows: WIN32\Debug\symphony.exe -F sample.mps
- Read and solve a model in GMPL format:
	- Linux/Unix: bin.\$(ARCH)/\$(LP SOLVER)/symphony -F sample.mod -D sample.dat
	- Windows: WIN32\Debug\symphony.exe -F sample.mod -D sample.dat
- SYMPHONY also has an interactive shell
- SYMPHONY can also be used with  $FLOPC++$ , an open-source, objectoriented modeling environment similar to ILOG's Concert Technology.
- Setting parameters
	- Command-line parameters are set Unix style (to get a list, invoke SYMPHONY with -h.
	- $-$  To set other parameters specify a parameter file with  $-f$  par.par.
	- The lines of the parameter file are pairs of keys and values.
	- Parameters are listed in the user's manual.

# Using the C Callable Library

- The SYMPHONY library is automatically built along with the executable.
	- Unix/Linux: Located in the lib.\$(ARCH)/\$(LP SOLVER)/ directory.
	- Windows: Located in the WIN32\Debug directory.
- Primary subroutines
	- sym\_open\_environment()
	- sym\_parse\_command\_line()
	- sym load problem()
	- sym find initial bounds()
	- sym\_solve()
	- sym\_mc\_solve()
	- sym warm solve()
	- sym\_close\_environment()
- Auxiliary subroutines
	- Accessing and modifying problem data
	- Accessing and modifying parameters
	- User callbacks

#### Implementing a Basic MILP Solver with the C API

- Using the callable library, we only need a few lines to implement a solver.
- The file name and other parameters are specified on the command line.
- The code is exactly the same for all architectures, even parallel.
- Command line would be

symphony -F model.mps

```
int main(int argc, char **argv)
{
   sym_environment *env = sym_open_environment();
   sym_parse_command_line(env, argc, argv);
   sym_load_problem(env);
   sym_solve(env);
   sym_close_environment(env);
}
```
## Using the OSI Interface

- The COIN-OR Open Solver Interface is a standard  $C++$  class for accessing solvers for mathematical programs.
- Each solver has its own derived class that translates OSI calls into those of the solver's library.
- For each method in OSI, SYMPHONY has a corresponding method.
- The OSI interface is implemented as wrapped C calls.
- The constructor calls sym\_open\_environment() and the destructor calls sym close environment().
- The OSI initialSolve() method calls  $sym\_solve()$ .
- The OSI  $\mathsf{resolve}()$  method calls  $\mathsf{sym\_warm\_solve}()$ .
- To use the SYMPHONY OSI interface, simply make the SYMPHONY OSI library.

# Implementing a Basic MILP Solver with the OSI Interface

- Below is the implementation of a simple solver using the SYMPHONY OSI interface.
- Again, the code is the same for any configuration or architecture, sequential or parallel.

```
int main(int argc, char **argv)
\left\{ \right.OsiSymSolverInterface si;
   si.parseCommandLine(argc, argv);
   si.loadProblem();
   si.branchAndBound();
}
```
# Using the SYMPHONY Framework to Develop a Custom Solver

- Advanced customization is performed using the user callback subroutines.
- There are more than 50 callbacks the can be implemented.
- The user can override SYMPHONY's default behavior in a variety of ways.
- Commonly used callback routines
	- user initialize root node()
	- user display solution()
	- user\_create\_subproblem()
	- user find cuts()
	- user is feasible()
	- $-$  user\_select\_candidates()
	- user\_compare\_candidates()
	- user\_generate\_column()
	- user logical fixing()

# Using the SYMPHONY Callbacks

- Function stubs for the callbacks are in the USER subdirectory.
- They are in files divided by functional module: Master/user\_master.c, LP/user\_lp.c, CutGen/user\_cg.c, and CutPool/user\_cp.c.
- Each callback returns either
	- USER DEFAULT: Perform the default action (user did nothing)
	- USER SUCCESS: User was successful in performing the function.
	- USER ERROR: User encountered an error and could not perform the function.
- To use the callbacks, a new library is made including the callbacks.
	- Unix/Linux:
		- ∗ Type make in the USER subdirectory.
		- ∗ Executable will be bin.\$(ARCH)/\$(LP SOLVER)/symphony
	- Windows:
		- ∗ Using nmake: Modify the USER\WIN32\user.mak file as before and type nmake /f user.mak.
		- ∗ Using MSVC++: Open the USER\WIN32\user.dsw file, modify settings as before, and build the user project.

### Example Callback Routine

This code shows a custom solution display callback for a matching solver.

```
int user_display_solution(void *user, double lpetol, int varnum,
                          int *indices, double *values,
                          double objval)
\{user_problem *prob = (user_problem *) user;
   int index;
   for (index = 0; index < varnum; index + +) {
      if (values[index] > lpetol) {
         printf("%2d matched with %2d at cost %6d\n",
                prob->match1[indices[index]],
                prob->match2[indices[index]],
                prob->cost[prob->match1[indices[index]]]
                [prob->match2[indices[index]]]);
      }
   }
   return(USER_SUCCESS);
}
```
#### Warm Starts for MILP

- To allow resolving from a warm start, we have defined a SYMPHONY warm start structure, based on the CoinWarmStart class.
- The class stores a snapshot of the search tree, with node descriptions including:
	- lists of active cuts and variables,
	- branching information,
	- warm start information, and
	- current status (candidate, fathomed, etc.).
- The tree is stored in a compact form by storing the node descriptions as differences from the parent.
- Other auxiliary information is also stored, such as the current incumbent.
- A warm start can be saved at any time and then reloaded later.
- The warm starts can also be written to and read from disk.
- Has the same look and feel as warm starting for LP.

## Warm Starting Code (Parameter Modification)

- The following example shows a simple use of warm starting to create a dynamic algorithm.
- Here, the warm start is automatically save and reloaded.

```
int main(int argc, char **argv)
{
   OsiSymSolverInterface si;
   si.parseCommandLine(argc, argv);
   si.loadProblem();
   si.setSymParam(OsiSymFindFirstFeasible, true);
   si.setSymParam(OsiSymSearchStrategy, DEPTH_FIRST_SEARCH);
   si.initialSolve();
   si.setSymParam(OsiSymFindFirstFeasible, false);
   si.setSymParam(OsiSymSearchStrategy, BEST_FIRST_SEARCH);
   si.resolve();
}
```
# Warm Starting Code (Problem Modification)

• The following example shows how to warm start after problem modification.

```
int main(int argc, char **argv)
{
   OsiSymSolverInterface si;
   CoinWarmStart ws;
   si.parseCommandLine(argc, argv);
   si.loadProblem();
   si.setSymParam(OsiSymNodeLimit, 100);
   si.initialSolve();
   ws = si.getWarmStart();
   si.resolve();
   si.setObjCoeff(0, 1);
   si.setObjCoeff(200, 150);
   si.setWarmStart(ws);
   si.resolve();
}
```
#### Example: Warm Starting

- Applying the code from the previous slide to the MIPLIB 3 problem p0201, we obtain the results below.
- Note that the warm start doesn't reduce the number of nodes generated, but does reduce the solve time significantly.

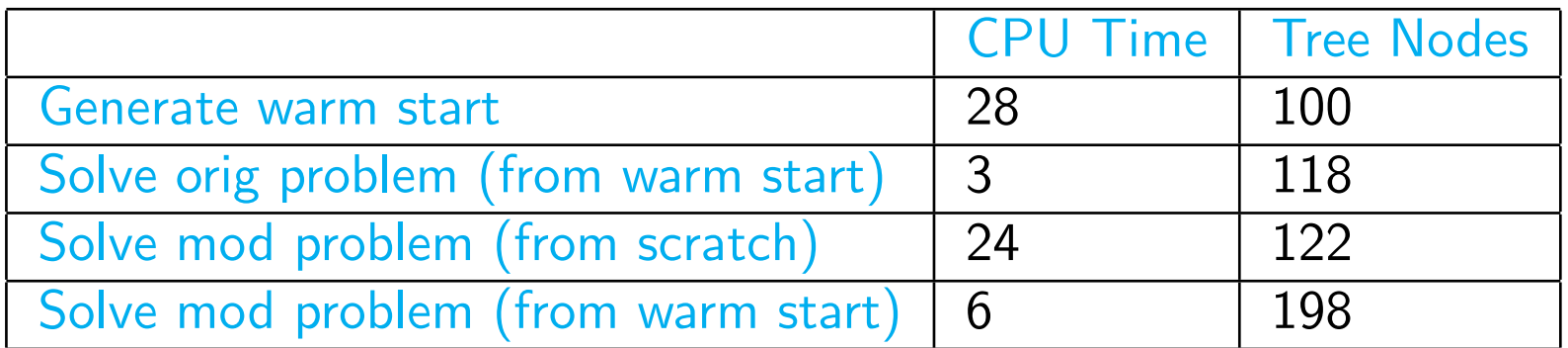

#### Bicriteria MILPs

• The general form of a bicriteria (pure) ILP is

 $\mathsf{vmax}\left[ cx, dx \right],$ s.t.  $Ax \leq b$ ,  $x \in \mathbb{Z}^n$ .

- Solutions don't have single objective function values, but pairs of values called outcomes.
- A feasible  $\hat{x}$  is called *efficient* if there is no feasible  $\bar{x}$  such that  $c\bar{x} \geq c\hat{x}$ and  $d\bar{x} \geq d\hat{x}$ , with at least one inequality strict.
- The outcome corresponding to an efficient solution is called *Pareto*.
- The goal of a bicriteria ILP is to enumerate Pareto outcomes.

#### Example: Bicriteria ILP

• Consider the following bicriteria ILP:

```
vmax [8x_1, x_2]s.t. 7x_1 + x_2 \leq 5628x_1 + 9x_2 \le 2523x_1 + 7x_2 \le 105x_1, x_2 \geq 0
```
• The following code solves this model.

```
int main(int argc, char **argv)
\{OsiSymSolverInterface si;
   si.parseCommandLine(argc, argv);
   si.loadProblem();
   si.setObj2Coeff(1, 1);
   si.multiCriteriaBranchAndBound();
}
```
#### Example: Pareto Outcomes for Example

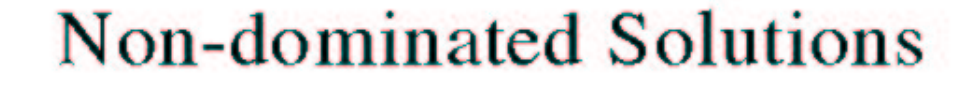

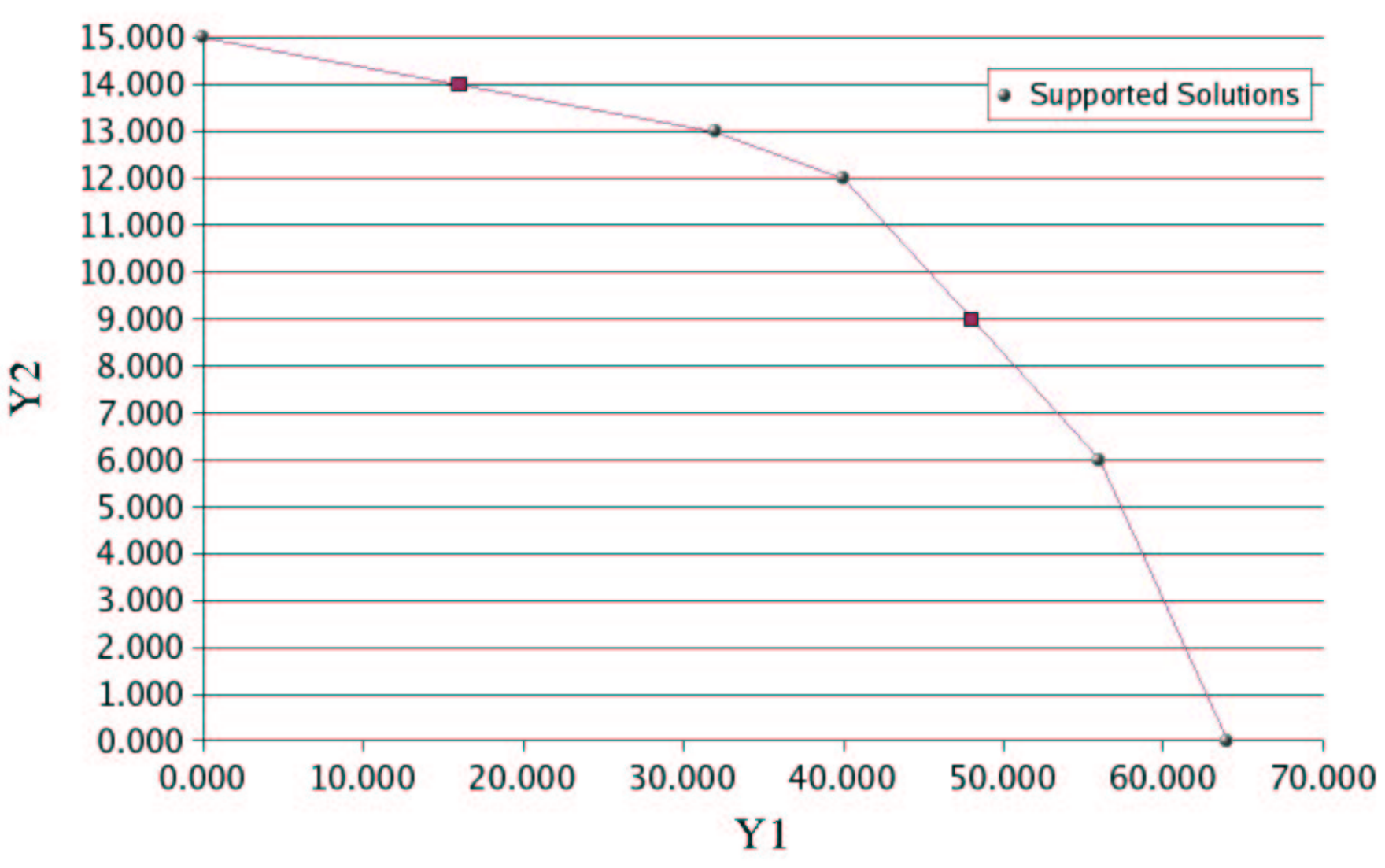

#### Example: Bicriteria Solver

By examining the supported solutions and break points, we can easily determine  $p(\theta)$ , the optimal solution to the ILP with objective  $8x_1 + \theta$ .

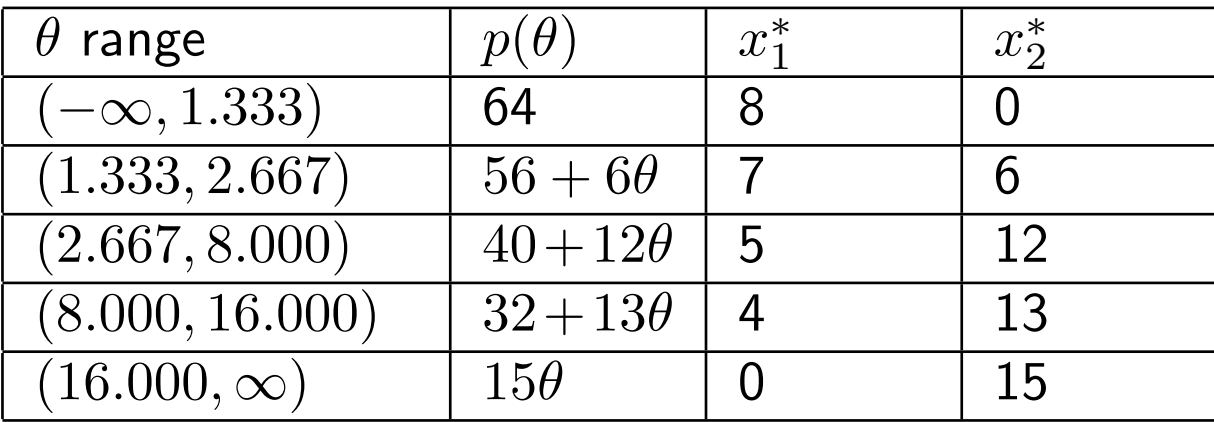

# Example: Graph of Price Function

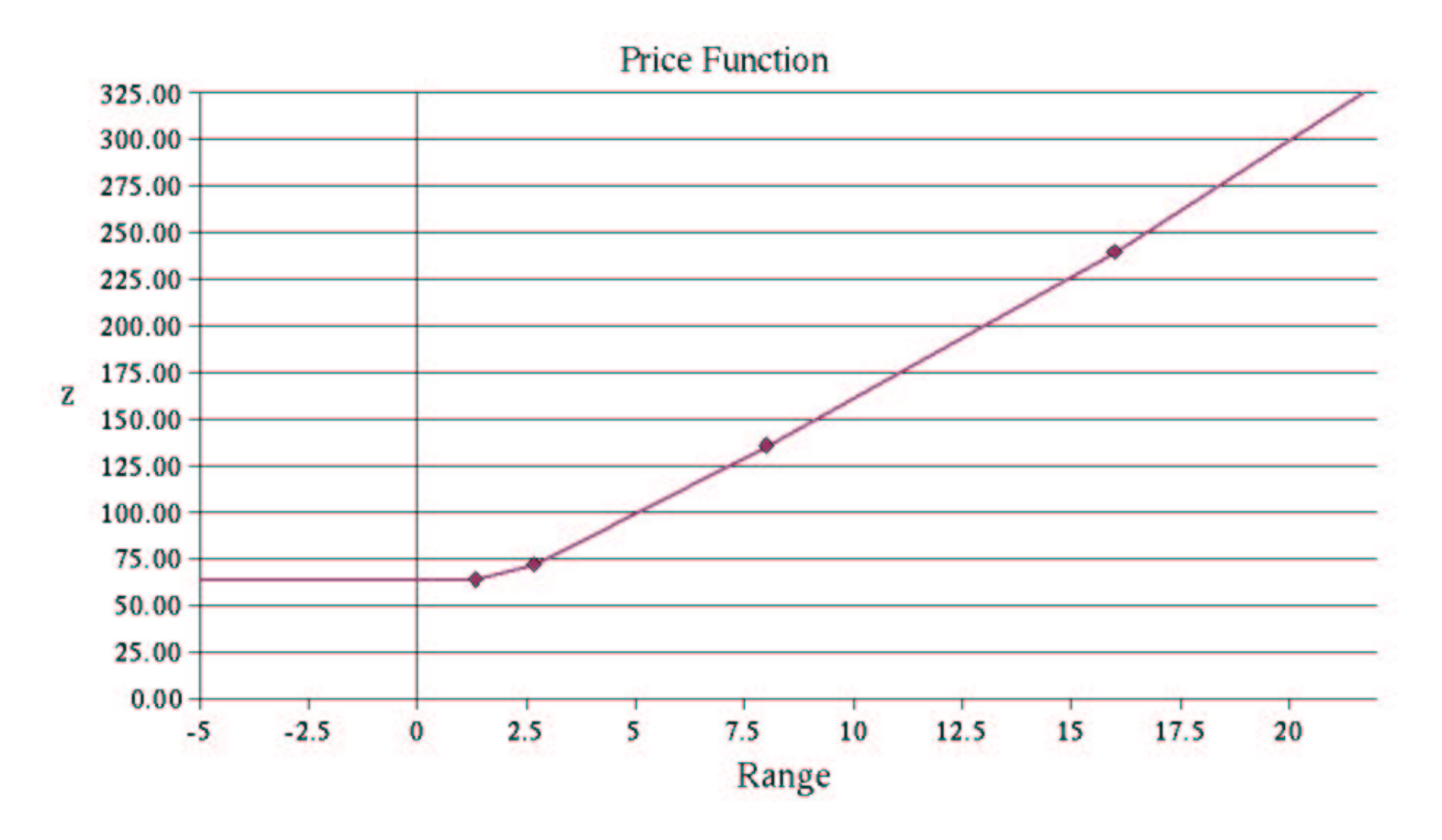

### **Other Sensitivity Analysis**

• SYMPHONY will calculate bounds after changing the objective or righthand side vectors.

```
int main(int argc, char **argv)
{
   OsiSymSolverInterface si;
   si.parseCommandLine(argc, argv);
   si.loadProblem();
   si.setSymParam(OsiSymSensitivityAnalysis, true);
   si.initialSolve();
   int ind[2];
   double val[2];
   ind[0] = 4; val[0] = 7000;ind[1] = 7; val[1] = 6000;lb = si.getLbForNewRhs(2, ind, val);
   lb = si.getUbForNewRhs(2, ind, val);
}
```
### **Conclusion**

- This has been a brief introduction to the capabilities of SYMPHONY.
- SYMPHONY can also be used in parallel, but this functionality has not been tested recently.
- We are currently in the process of further developing SYMPHONY's warm start and sensitivity analysis capabilities.
- We are also working on preprocessing and better primal heuristics.
- Please check www.branchandcut.org for future developments.
- Questions?